## **LAPORAN KERJA PRAKTIK**

## **ANALISIS DAN PERANCANGAN JARINGAN VPLS (Virtual Private LAN Service)**

## **DI PT TELKOM INDONESIA**

**Periode 23 Mei – 1 Juli 2016**

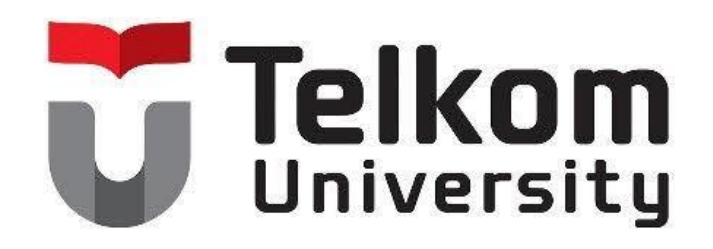

**Oleh :**

**Galang Surya Putra Pratama**

**( NIM : 1101130118 )**

**Dosen Pembimbing Akademik**

**Linda Meylani ST.MT**

**( NIP : 10790599-1 )**

## **PRODI S1 TEKNIK TELEKOMUNIKASI**

## **FAKULTAS TEKNIK ELEKTRO**

**TELKOM UNIVERSITY**

**2016**

## **LEMBAR PENGESAHAN**

# <span id="page-1-0"></span>**ANALISIS DAN PERANCANGAN JARINGAN VPLS (Virtual Private LAN Service ) DI PT TELKOM INDONESIA Periode 23 Mei - 1 Juli, 2016**

**Oleh : Galang Surya Putra Pratama ( NIM : 1101130118 )**

**Mengetahui,**

**Linda Meylani ST.MT Wahyudi NIP 10790599-1** NIK 640918

Pembimbing Akademik **Pembimbing lapangan** 

#### **ABSTRAK**

<span id="page-2-0"></span>Kerja praktik adalah kegiatan dari Universitas Telkom yang dilaksanakan saat semester 6 yang dapat menunjang mahasiswa dalam pembelajaran untuk terjun ke dunia kerja yang sebenarnya. Dengan mengikuti kerja praktik ini, mahasiswa mendapatkan berbagai pengalaman, pengetahuan, serta masalah dan solusinya yang terjadi di dalam dunia kerja. Dalam kerja praktik ini, mahasiswa dapat mempelajari cara melakukan konfigurasi pada berbagai macam *router*, misalnya *router* jenis *Alcatel, TP-link, Huawei*, dan cara-cara melakukan konfigurasinya.

Dalam laporan ini, penulis ingin membagi pengalaman dan hal-hal yang didapat selama pengalaman kerja praktik. Dari pengalaman ini dapat disimpulkan bahwa kerja praktik ini sangat bermanfaat bagi mahasiswa, terutama mahasiswa yang ingin memasuki dunia kerja,

### **KATA PENGANTAR**

<span id="page-3-0"></span>Puji syukur penulis panjatkan kepada Allah SWT yang telah melimpahkan rahmat dan hidayah-Nya sehingga penulis dapat membuat laporan yang berjudul "ANALISIS DAN PERANCANGAN JARINGAN VPLS " tanpa ada halangan apapun.

Laporan kerja praktik ini disusun berdasarkan apa yang telah kami lakukan selama dilapangan yakni tempat kerja praktik yang beralamat di Jalan Gegerkalong Hilir No 47, Bandung, Jawa Barat dimulai tanggal 23 Mei 2016 s/d 1 Juli 2016. Kerja praktik ini merupakan salah satu syarat wajib yang harus ditempuh dalam Program Studi Teknik Telekomunikasi. Selain menuntaskan program studi yang ditempuh, kerja praktik ini banyak memberikan manfaat kepada penulis baik dari segi akademik maupun untuk pengalaman yang tidak dirasakan di bangku kuliah.

Dalam penyusunan laporan ini penulis mendapatkan banyak mendapatkan bantuan dari berbagai pihak. Oleh sebab itu, penulis ingin menuliskan ucapan terima kasih kepada :

- 1. Ibu Linda Meylani ST.MT selaku pembimbing akademik yang telah memberikan arahan dan masukan terhadap saya dalam melaksanakan kerja parktik.
- 2. Bapak Wahyudi selaku pembimbing lapangan yang telah membimbing saya dengan baik secara langsung maupun tidak langsung sehingga kerja praktik dapat terlaksana dengan baik.
- 3. Keluarga saya yang telah memberikan semangat, teman-teman yang telah membantu dalam pembuatan laporan ini.

Penulis mengakui masih banyak kekurangan dalam laporan ini. Apabila nantinya masi ada kekurangan, penulis sangat mengharapkan kritik dan sarannya.

Bandung, 1 Juli 2016

Galang Surya Putra Pratama

<span id="page-4-0"></span>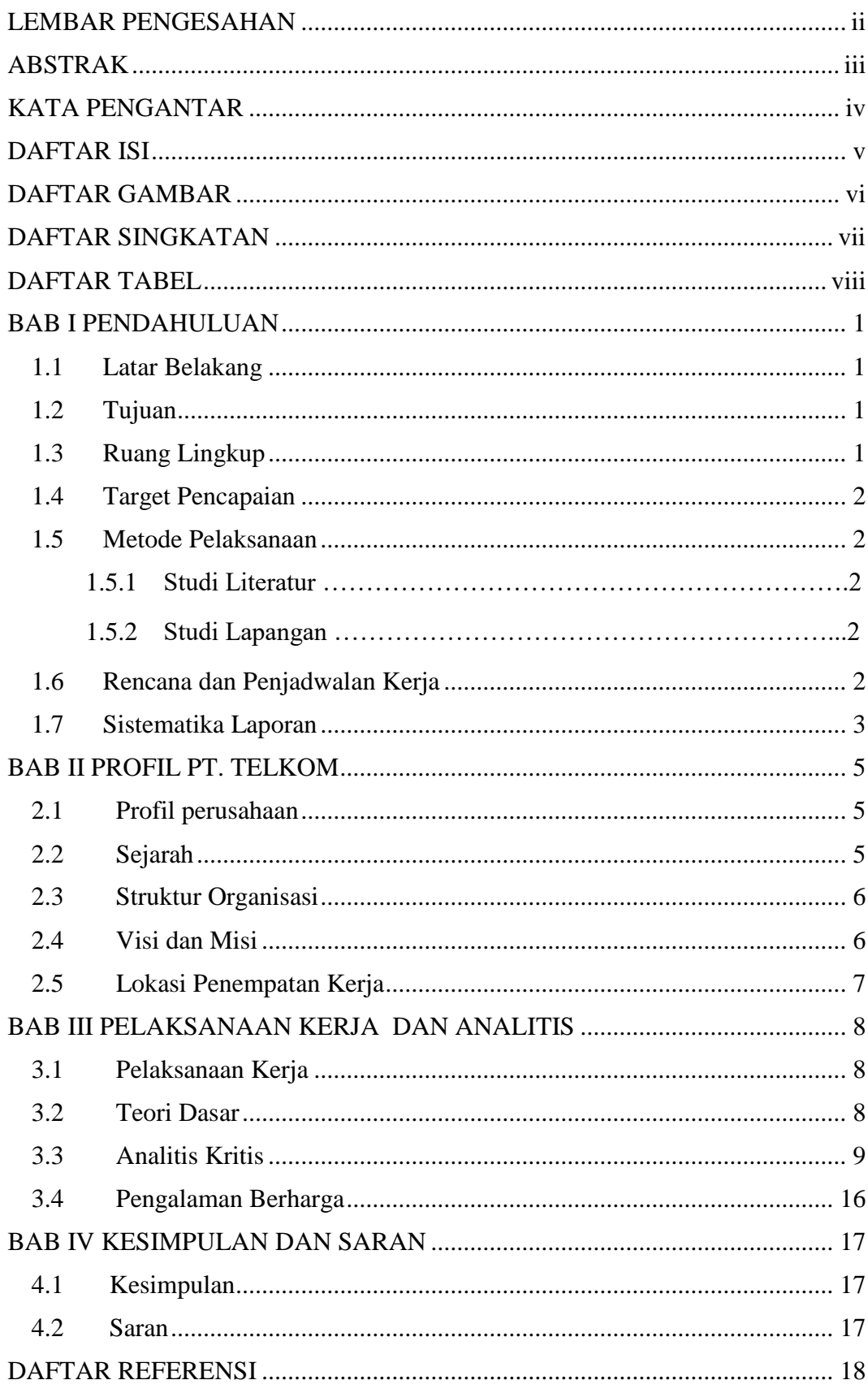

## **DAFTAR ISI**

## <span id="page-5-0"></span>**DAFTAR GAMBAR**

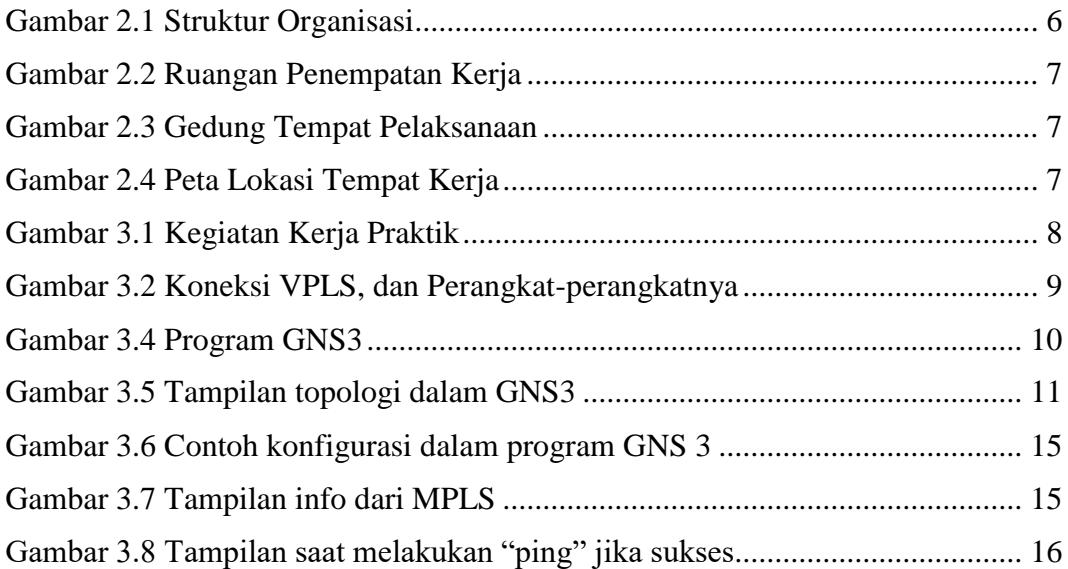

## **DAFTAR SINGKATAN**

<span id="page-6-0"></span>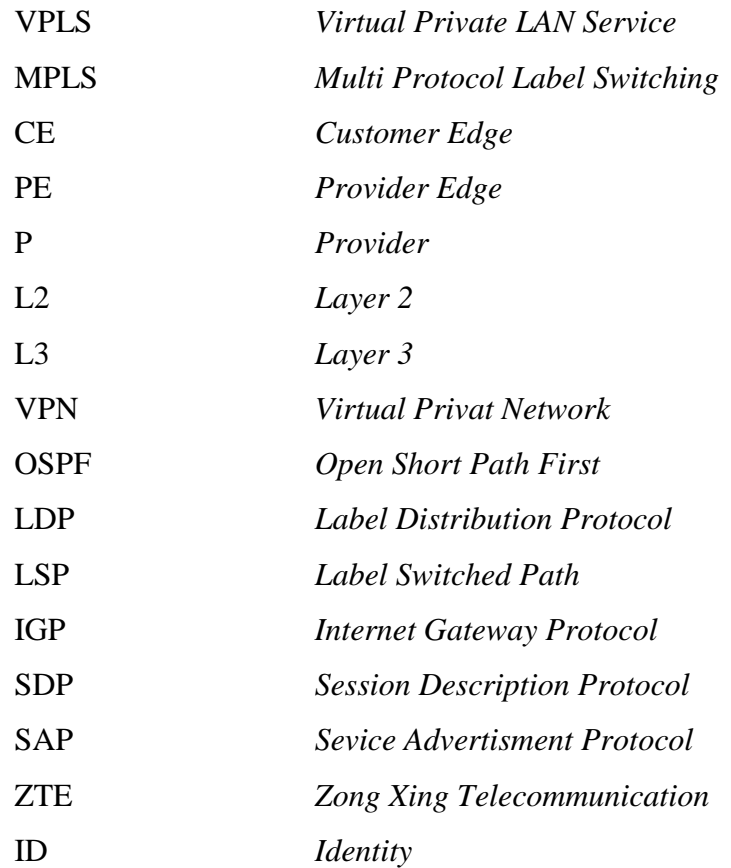

## **DAFTAR TABEL**

<span id="page-7-0"></span>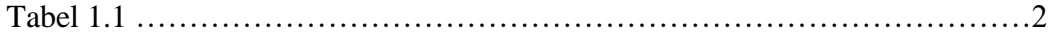

#### **BAB I PENDAHULUAN**

#### <span id="page-8-1"></span><span id="page-8-0"></span>**1.1 Latar Belakang**

 Di era globalisasi ini, permintaan terhadap penggunaan internet dan telekomunikasi semakin berkembang pesat. Berbagai pelanggan rumah, kantor, maupun perusahaan-perusahaan besar yang berdomisili khusunya di seluruh Indonesia sangat membutuhkan komunikasi yang murah dan cepat sehingga dapat memobilisasi kinerja pada masing-masing pelanggan. Untuk itu, dibuat sebuah sistem yang mendukung untuk hal tersebut yaitu VPLS. VPLS ini merupakan sebuah interkoneksi yang data menghubungkan antar daerah yang letak geografisnya berjauhan. Selama kerja praktik ini, saya melakukan riset seperti percobaan, pengecekan serta konfigurasi pada VPLS guna untuk melihat hasilnya apakah sistem VPLS tersebut berjalan dengan baik atau tidak. Dalam VPLS ini router yang digunakan selama percobaan saat kerja praktik adalah *Alcatel Lucent.*

#### <span id="page-8-2"></span>**1.2 Tujuan**

Tujuan diadakannya kerja praktik ini adalah :

- 1. Mempelajari dan menganalisis tentang jaringan VPLS ( Virtual Private LAN Service ) yang akan dioperasikan.
- 2. Mampu merancang topologi dan konfigurasi jaringan VPLS ( Virtual Private LAN Service ) dalam program simulator maupun langsung di dalam router Alcatel-Lucent 7750-SR

## <span id="page-8-3"></span>**1.3 Ruang Lingkup**

 Waktu pelaksanaan kerja praktik dimulai pada tanggal 23 Mei 2016 hingga 1 Juli 2016 dari hari Senin sampai Jumat. Untuk hari biasa, pelaksanaan dimulai pukul 08.00 WIB hingga pukul 17.00 WIB. Jika saat bulan Ramadan, dimulai pukul 08.00 hingga pukul 16.00. Tempat pelakasanaan kerja praktik di GEDUNG OASIS, PT TELKOM INDONESIA. Lokasi kerja praktik bertempat di Jalan Gegerkalong Hilir No 47 Bandung, Jawa Barat.

### <span id="page-9-0"></span>**1.4 Target Pencapaian**

 Adapaun target-target yang diharapkan dalam penyelesaian kerja praktik adalah bagaimana sistem VPLS dapat langsung terealisasikan ke pelangganpelanggan serta dapat melakukan konfigurasi ketika terjadi penambahan *router* di server.

## <span id="page-9-1"></span>**1.5 Metode Pelaksanaan**

 Metode-metode yang dilakukan untuk menyelesaikan pekerjaan selama kerja praktik adalah :

## **1.5.1 Studi Literatur**

Penulis mengumpulkan, mempelajari dan memahami teori-teori yang terkait dalam pembuatan analitis, landasan teori maupun konfigurasi VPLS dari buku-buku referensi, jurnal, artikel, maupun situs-situs yang ada di internet.

## **1.5.2 Studi Lapangan**

Melakukan percobaan langsung dengan menggunakan *router-router* yang tersedia dan telah diaktifkan terlebih dahulu.

## <span id="page-9-2"></span>**1.6 Rencana dan Penjadwalan Kerja**

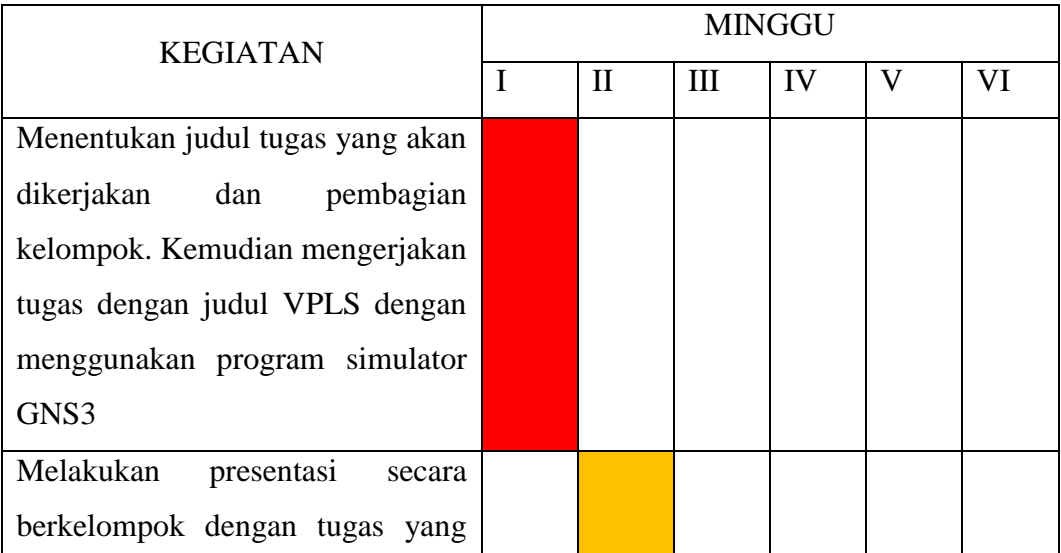

| telah diberikan                  |  |  |  |
|----------------------------------|--|--|--|
| Merancang konfigurasi jaringan   |  |  |  |
| VPLS dengan program simulator    |  |  |  |
| GNS3                             |  |  |  |
| Merancang konfigurasi jaringan   |  |  |  |
| VPLS dengan program simulator    |  |  |  |
| GNS3                             |  |  |  |
| Merancang konfigurasi langung di |  |  |  |
| router Alcatel-Lucent karena     |  |  |  |
| router dalam keadaan tidak       |  |  |  |
| terpakai                         |  |  |  |
| Merekap data hasil percobaan dan |  |  |  |
| memulai pembuatan laporan        |  |  |  |

Tabel 1.1 Rencana dan Penjadwalan Kerja Praktik

## <span id="page-10-0"></span>**1.7 Sistematika Laporan**

Sistematika yang ditulis dalam laporan ini adalah :

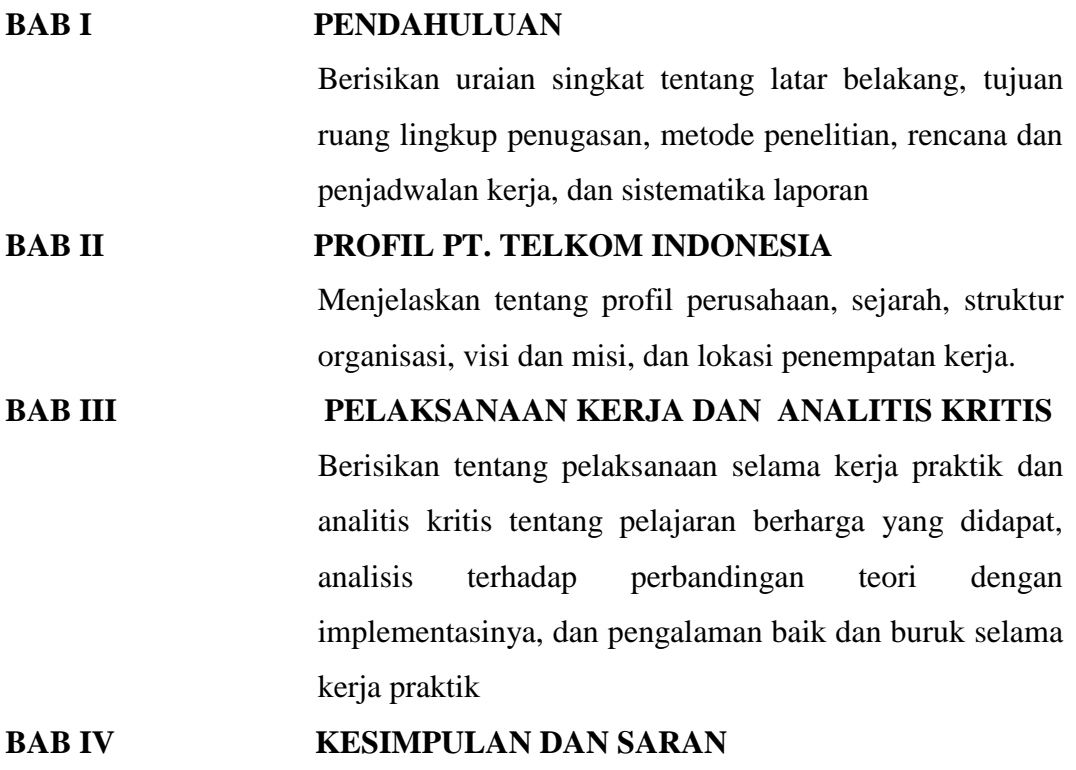

Menguraikan tentang simpulan kegiatan kerja praktik yang bersifat jelas, singkat, padat dan jelas serta saransaran yang ditujukan kepada perusahaan PT. TELKOM INDONESIA dan Univesitas Telkom khususnya Fakultas Teknik Elektro

**LAMPIRAN** Berisikan data-data ataupun pelaporan yang terkait dan diperlukan dalam pembuatan laporan ini.

#### **BAB II PROFIL PT. TELKOM**

#### <span id="page-12-1"></span><span id="page-12-0"></span>**2.1 Profil perusahaan**

TELKOM, perusahaan yang mayoritas sahamnya dimiliki pemerintah, merupakan perusahaan penyedia layanan telepon tidak bergerak terkemuka di Indonesia. Sementara itu, anak perusahaan yang mayoritas sahamnya dikuasai TELKOM, PT. Telekomunikasi Seluler ( " Telkomsel " ), merupakan perusahaan operator layanan telepon seluler yang terbesar di Indonesia. TELKOM menyediakan beragam layanan telekomunikasi lainnya seperti interkoneksi jaringan, data, internet serta layanan terkait lainnya.

#### <span id="page-12-2"></span>**2.2 Sejarah**

 Sejarah TELKOM berawal pada tahun 1856, tepatnya tanggal 23 Oktober 1856, yaitu saat pengoperasian telegrap elektromagnetik pertama di Indonesia yang menghubungkan antara Batavia ( Jakarta ) dan Buitenzorg ( Bogor ) oleh pemerintah kolonial Belanda. Selanjutnya tahun 1884, pemerintah kolonial mendirikan perusahaan swasta yang menyediakan layanan pos dan telegrap domestic dan kemudian layanan telegrap internasional. Pada tahun 1906, pemerintah kolonial Belanda membentuk lembaga pemerintah untuk mengendalikan seluruh layanan pos dan telekomunikasi di Indonesia. Pada 1965 pemerintah memutuskan pemisahan layanan pos dan telekomunikasi menjadi PN Pos dan Giro dan PN Telekomunikasi. Tahun 1974, PN Telekomunikasi dibagi menjadi dua perusahaan milik negara yaitu, Perumtel sebagai penyedia layanan domestic maupun luar negeri dan PT INTI sebagai perangkat penyedia telekomunikasi.

Pada tahun 1999, industri telekomunikasi mengalami perubahan yang signifikan. Undang-undang Telekomunikasi No. 36 yang berlaku efektif pada September 2000 merupakan pedoman yang mengatur reformasi industri telekomunikasi, termasuk liberalisasi industry, memfasiltasi masuknya pemain baru dan persaingan usaha secara sehat. Berdasarkan Undang-undang Telekomunikasi , pada tanggal 1 Agustus 2001, pemerintah menghentikan hak ekslusif TELKOM sebagai satu-satunya penyelenggara layanan telepon tidak bergerak di Indonesia.

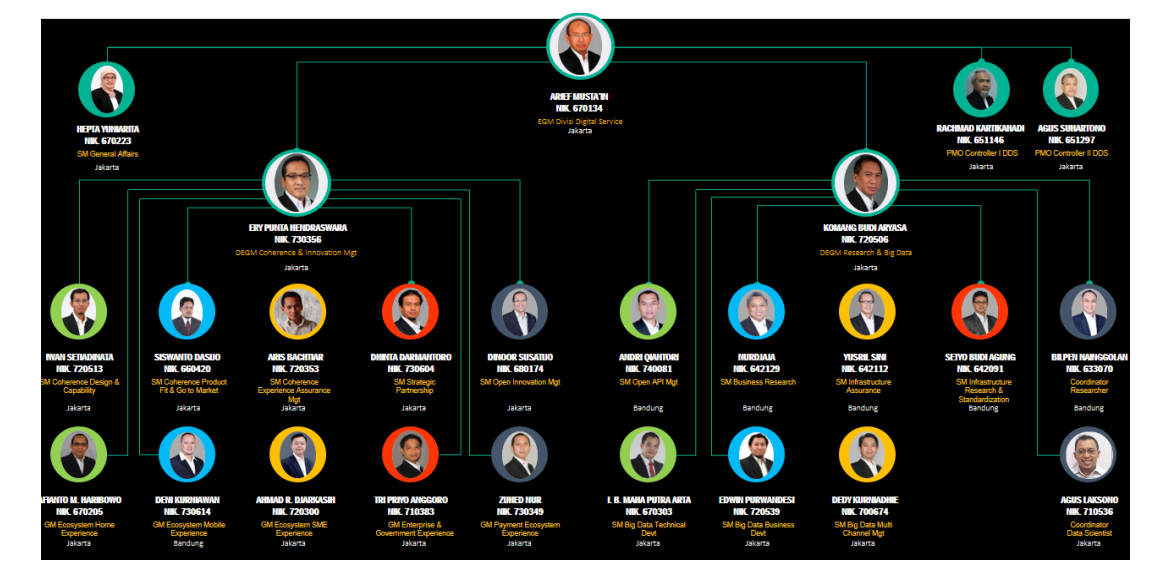

## <span id="page-13-0"></span>**2.3 Struktur Organisasi**

Gambar 2.1 Struktur Organisasi

## <span id="page-13-2"></span><span id="page-13-1"></span>**2.4 Visi dan Misi**

Visi :

Menjadi perusahaan infoComm terkemuka di kawasn regional

Misi :

- 1. Menyediakan layanan infoComm terpadu dan lengkap dengan kualitas terbaik dan harga kompetitif.
- 2. Menjadi model pengelolaan korporasi terbaik di Indonesia

## <span id="page-14-0"></span>**2.5 Lokasi Penempatan Kerja**

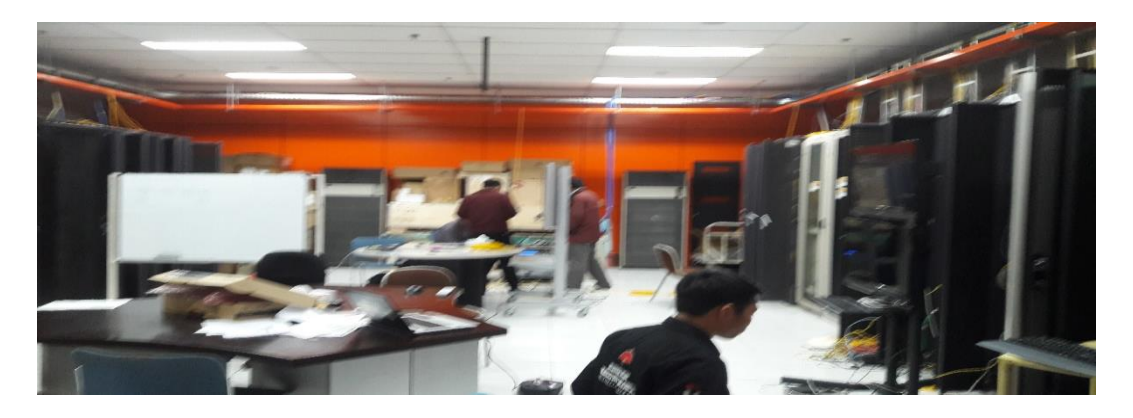

Gambar 2.2 Ruangan Penempatan Kerja

<span id="page-14-1"></span>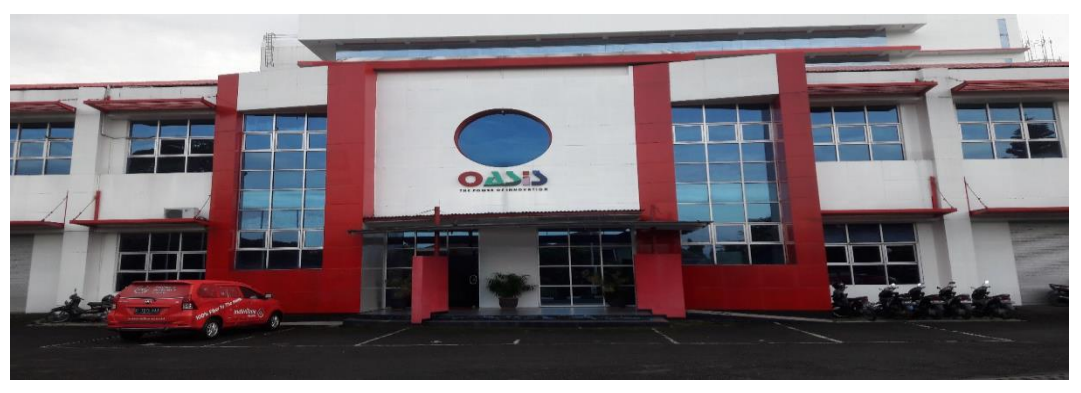

Gambar 2.3 Gedung Tempat Pelaksanaan

<span id="page-14-2"></span>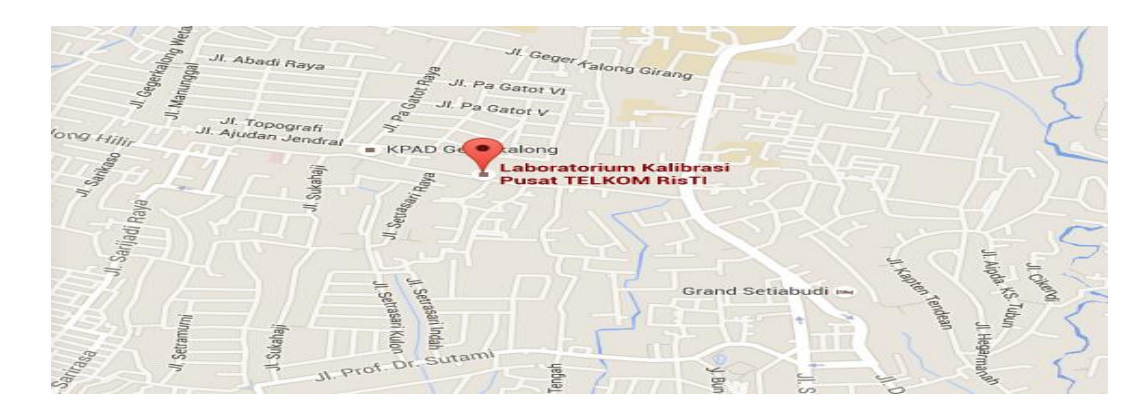

<span id="page-14-3"></span>Gambar 2.4 Peta Lokasi Tempat Kerja

### **BAB III PELAKSANAAN KERJA DAN ANALITIS**

### <span id="page-15-1"></span><span id="page-15-0"></span>**3.1 Pelaksanaan Kerja**

Kegiatan kerja praktik dilaksanakan pada tanggal 23 Mei – 1 Juli tahun 2016 yan bertempat di PT TELKOM INDONESIA selama 5 minggu. Tema dan judul tugas yang diberikan oleh pembimbing lapangan untuk dikerjakan selama rentang waktu tersebut. Pembimbing dalam kerja praktik ini hanya memberikan materi-materi tentang tugas yang diberikan yaitu VPLS dan melakukan presentasi terkait hasil kinerja oleh mahasiswa tersebut, sehingga pengerjaan tugas menjadi lebih mudah dan terarah walaupun untuk pelaksanaan presentasi sendiri tidak rutin setiap minggu. Setelah memberikan materi, mahasiswa dianjurkan untuk langsung mencoba di *router* yag telah disediakan. Setelah percobaan selama beberapa hari, barulah mahasiswa mempresentasikan hasil yang didapat selama melakukan percobaan. Rekan yang membantu dan bekerja bersama selama pelaksanaan kerja praktik adalah Immanuel Wicaksono.

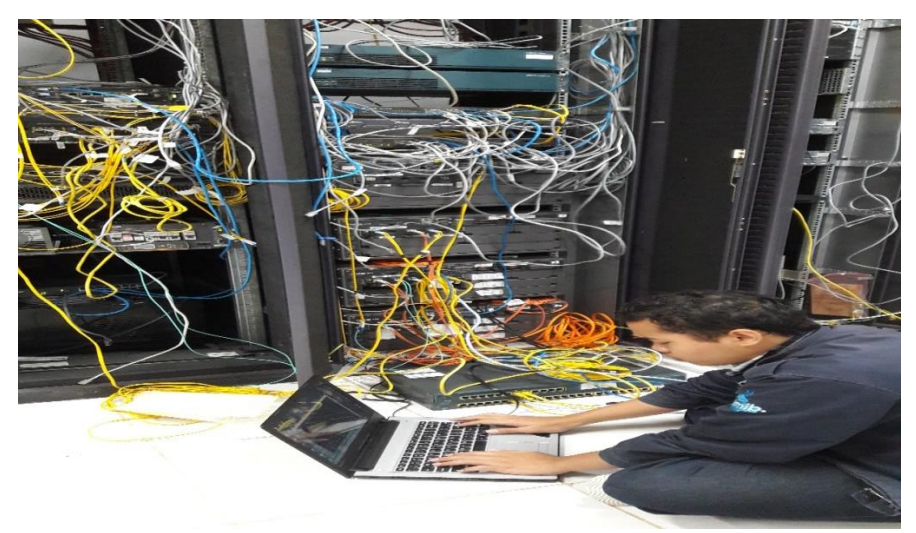

Gambar 3.1 Kegiatan Kerja Praktik

## <span id="page-15-3"></span><span id="page-15-2"></span>**3.2 Teori Dasar**

VPLS adalah layanan multipoint VPN layer 2 yang mengizinkan beberapa tempat dikoneksikan menggunakan sebuah *single bridge domain* dengan sebuah jaringan yang sama melalui penyedia layanan dengan dukungan IP/MPLS. Seluruh pelanggan yang menggunakan VPLS terlihat seolah olah berada pada jaringan *Local Area Nework* (LAN) yang sama walaupun dalam kenyataannya saling terpisah satu dengan yang lain. VPLS menggunakan Ethernet kepada pelanggan, dimana mengizinkan penyedia layanan yang efisien.[2]

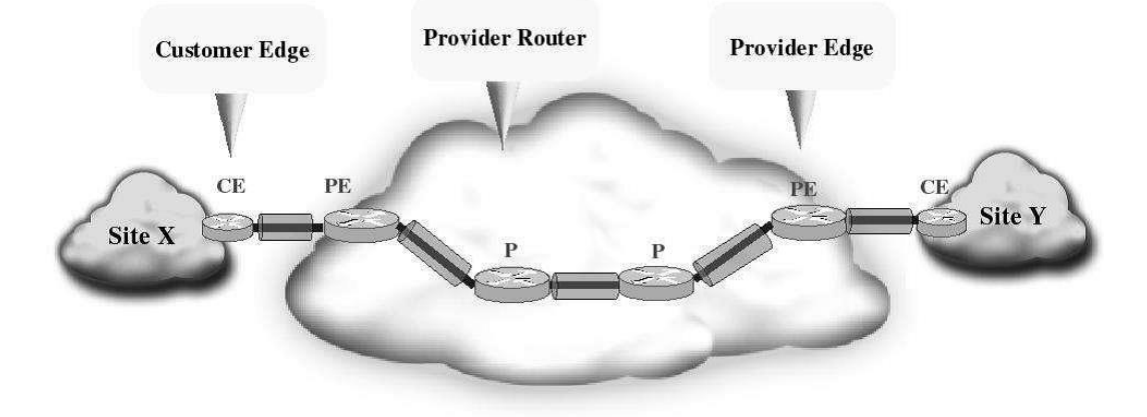

Gambar 3.2 Koneksi VPLS, dan Perangkat-perangkatnya[2]

<span id="page-16-1"></span>*Router* CE (*Customer Edge*) mempresentasikan perangkat pembatas antara jaringan pelanggan dan router PE (*Provider Edge*), yang kemudian difungsikan sebagai *switch* yang terhubung langsung dengan penyedia layanan melalui perangkat PE (*Provider Edge*). Di VPLS, untuk memindahkan frame-frame menggunakan layer 2 (L2) melalui jaringan penyedia, teknologi lapisan kedua yang digunakan pada *router* PE merupakan bagian dari teknologi yang digunakan pada *router* inti .[2]

*Router* CE akan terhubung dengan *router* PE, yang berada di lokasi penyedia pelayanan. Pada kasus VPLS, diasumsikan *interface* antara *router* CE dan *router* PE adalah Ethernet. Akhirnya, *router* P (*Provider*), mempresentasikan perangkat inti(*core*). Fungsi *router* P (*Provider*) hanya mentransfer paket-paket berlabel dari *router* PE ke PE yang lain dengan cara virtual. [2]

### <span id="page-16-0"></span>**3.3 Analitis Kritis**

Selama melakukan percobaan VPLS saat pelaksanaan kerja praktik, disini praktikan menggunakan *router* jenis *Alcatel-Lucent* sebagai sistemnya. Berikut adalah topologi dari VPLS :

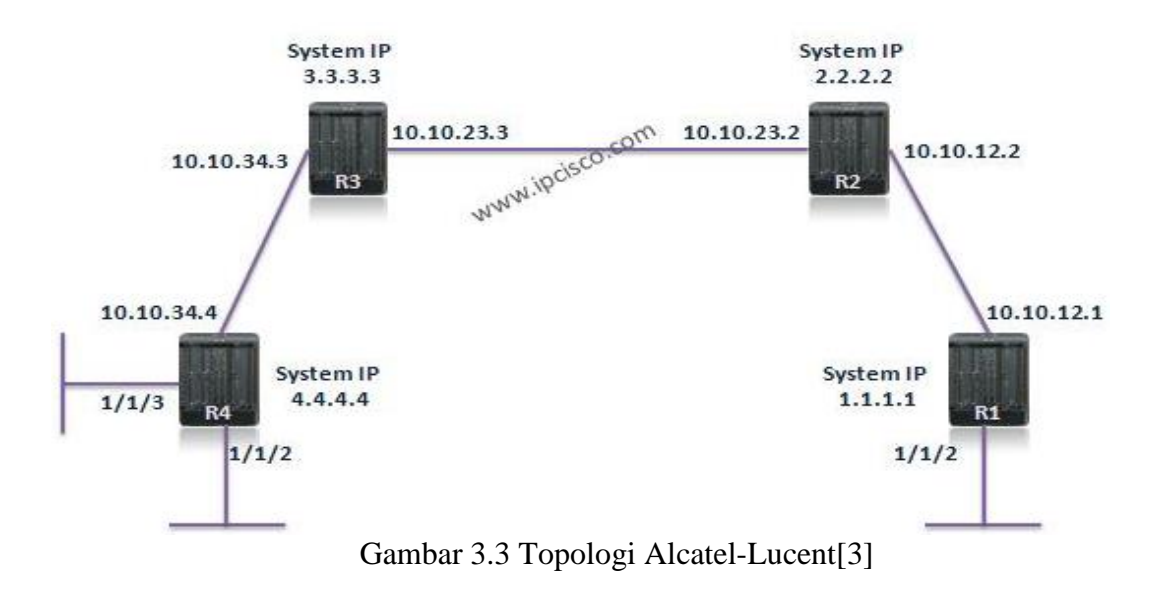

<span id="page-17-0"></span>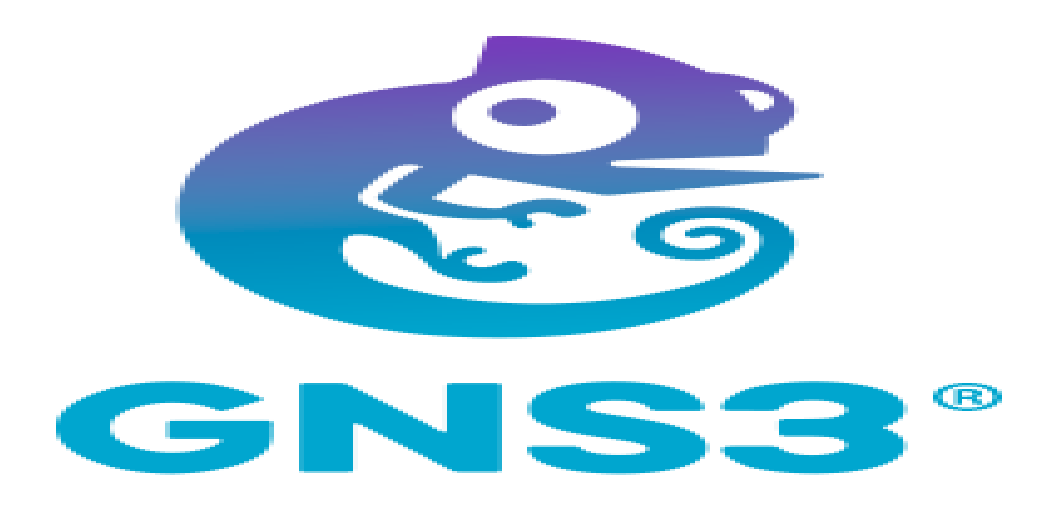

Gambar 3.4 Program GNS3

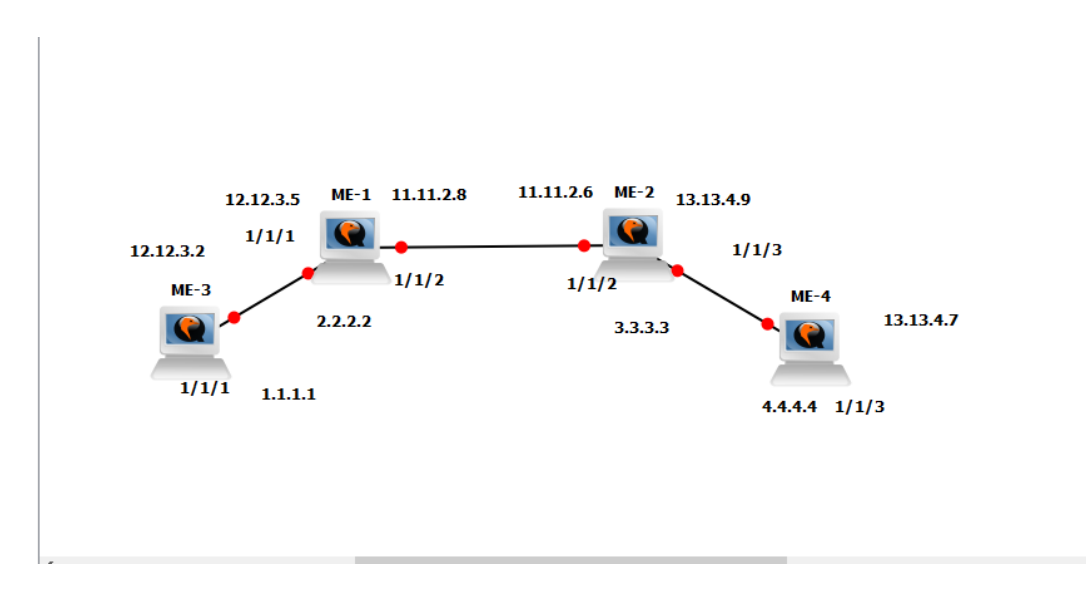

Gambar 3.5 Tampilan topologi dalam GNS3

<span id="page-18-0"></span>Untuk pembuatan seperti gambar diatas, selama pelaksanaan menggunakan program GNS3 yaitu seperti program simulator untuk membuat suatu topologi jaringan. Untuk konfgurasi ini, praktikan hanya menggunakan contoh satu *router Alcatel-Lucent* jenis 7710-SR yang akan dikonfigurasi. Tetapi, untuk *routerrouter* selanjutnya bentuk konfogurasi sama dengan yang telah dicontohkan. beberapa langkah :

Langkah 1 – IGP harus terkonfigurasi.[3]

```
R4# configure router
R4>config>router# interface system
R4>config>router>if# address 4.4.4.4/32
R4>config>router>if# exit
R4>config>router# interface toR3
R4>config>router>if# address 10.10.34.4/24
```
Untuk IP address, praktikan bebas untuk menentukannya. Tidak harus terpaku dengan contoh diatas.

```
R4>config>router# ospf
R4>config>router>ospf# traffic-engineering
R4>config>router>ospf# area 0.0.0.0
R4>config>router>ospf# interface system
R4>config>router>ospf>if# exit
R4>config>router>ospf# interface toR3
```
Untuk mengecek ospf tetangga, gunakan **"show router ospf neighbor"** pada GNS3. [3]

Langkah 2 – Jaringan harus disambungkan terlebih dahulu.

Dengan **"show route route-table"** di GNS3, kita bisa cek semua jalur yang tersedia di ospf. [3]

Langkah 3 – MPLS backbone harus tersedia.

```
R4# configure router
R4>config>router# mpls
R4>config>router>mpls# interface system
R4>config>router>mpls>if# exit
R4>config>router>mpls# interface toR3
R4>config>router>mpls# exit
```
Untuk cek konfigurasi MPLS, dengan perintah **"info"** sebagai pengecek konfgurasi.

```
R4>config>router>mpls# info
           interface "system"
            exit
            interface "interface toR3"
            exit
            no shutdown
```
Inilah hasilnya.[3]

LDP harus tersedia.[3]

```
R4# configure router
R4>config>router# ldp
R4>config>router>mpls# interface-parameters
R4>config>router>mpls>interface-parameters# interface toR3
R4>config>router>mpls>interface-parameters>if# exit
```
Langkah 4 – Jalur MPLS harus dibuat[3]

```
R4# configure router mpls
R4>config>router>mpls# path to R1
R4>config>router>mpls>path# hop 10 3.3.3.3 strict
R4>config>router>mpls>path# hop 20 2.2.2.2 strict
R4>config>router>mpls>path# hop 30 1.1.1.1 strict
R4>config>router>mpls>path# no shutdown
R4>config>router>mpls>path# exit
```
Langkah 5 – Pembuatan jalur LSP.[3]

```
R4>config>router>mpls# 1sp R4-R1
R4>config>router>mpls>lsp# to 1.1.1.1
R4>config>router>mpls>lsp# primary toR1
R4>config>router>mpls>lsp>primary# exit
R4>config>router>mpls>lsp# no shutdown
R4>config>router>mpls>lsp# exit
```
Langkah 6 – SDP harus dibuat.[3]

```
R4# configure service
R4>config>service# sdp 50 mpls create
R4>config>service>sdp# far-end 1.1.1.1
R4>config>service>sdp# lsp R4-R1
R4>config>service>sdp# no shutdown
R4>config>service>sdp# exit
```
Langkah – 7 Pembuatan akses port untuk pelanggan.[3]

```
R4# configure port 1/1/2R4>config>port# shut
R4>config>port# ethernet mode access
R4>config>port# no shutdown
R4>config>port# exit
R4# configure port 1/1/3
R4>config>port# shut
R4>config>port# ethernet mode access
R4>config>port# no shutdown
R4>config>port# exit
```
Sebelum konfgurasi ini, kita harus mengaktifkan port yang berada di *router* yang ingin kita gunakan. Gunakan perintah **"show port"** untuk mengetahui beberapa port yang tersedia. Setelah itu, gunakan perintah **"show card"** untuk melihat tipe card yang digunakan pada *router* tesebut. Gunakan perintah **"configure port [1..2] card-type iom3-xp-b"**. maksud dari **"port[1..2]"** adalah berapa banyak port yang akan kita buat. Tetapi sebelum itu harus menenetukan card yang akan digunakan. Jika tidak, maka port tdak akan berfungsi. Gunakan perintah **"show card 1 card-type iom3-xp-b"**. setelah semuanya selesai, maka kita bisa melakukan konfigurasi seperti yang diatas.

Langkah 8 – Membuat pelanggan di *router* PE.[4]

```
PE1# configure service
PE1>config>service# customer 100 create
PE1>config>service>cust$ description "Our VPLS Customer 1"
PE1>config>service>cust# exit
PE1>config>service# customer 200 create
PE1>config>service>cust$ description "Our VPLS Customer 2"
PE1>config>service>cust# exit all
```
Untuk konfigurasi di atas, jika di router PE terdapat dua router pelanggan, maka konfigurasi seperti diatas. Jika terdapat 1, maka pilih hanya salah satu dari pelanggan yang ingin kita buat.

```
Langkah 9 – Membuat pelayanan VPLS yang berasosiasi dengan ID 
pelanggan.[4]
```

```
PE1# configure service vpls 110 customer 100 create
PE1>config>service>vpls$ description "VPLS Service of Customer 100"
PE1>config>service>vpls$ exit all
PE1# configure service vpls 120 customer 200 create
PE1>config>service>vpls$ description "VPLS Service of Customer 200"
PE1>config>service>vpls$ exit all
```
Langkah 10 – Menghubungkan SDP ke pelayanan VPLS.[4]

```
PE1# configure service vpls 110
PE1>config>service>vpls$ mesh-sdp 20 create
PE1>config>service>vpls>mesh-sdp$ exit
PE1>config>service>vpls# mesh-sdp 30 create
PE1>config>service>vpls>mesh-sdp$ exit all
PE1# configure service vpls 120
PE1>config>service>vpls$ mesh-sdp 20 create
PE1>config>service>vpls>mesh-sdp$ exit
PE1>config>service>vpls# mesh-sdp 30 create
PE1>config>service>vpls>mesh-sdp$ exit all
```
#### Langkah 11 – Menghubungkan SAP ke pelayanan VPLS.[4]

```
PE1# configure service vpls 110
PE1>config>service>vpls$ sap 1/1/1:20 create
A>config>service>vpls>sap$ exit all
PE1# configure service vpls 120
PE1>config>service>vpls$ sap 1/1/2:30 create
A>config>service>vpls>sap$ exit all
```
Diatas adalah contoh konfgurasi untuk 1 *router*. Jika dalam VPLS terdapat beberapa *router*, maka masing-masing harus menggunakan konfigurasi yang diatas.

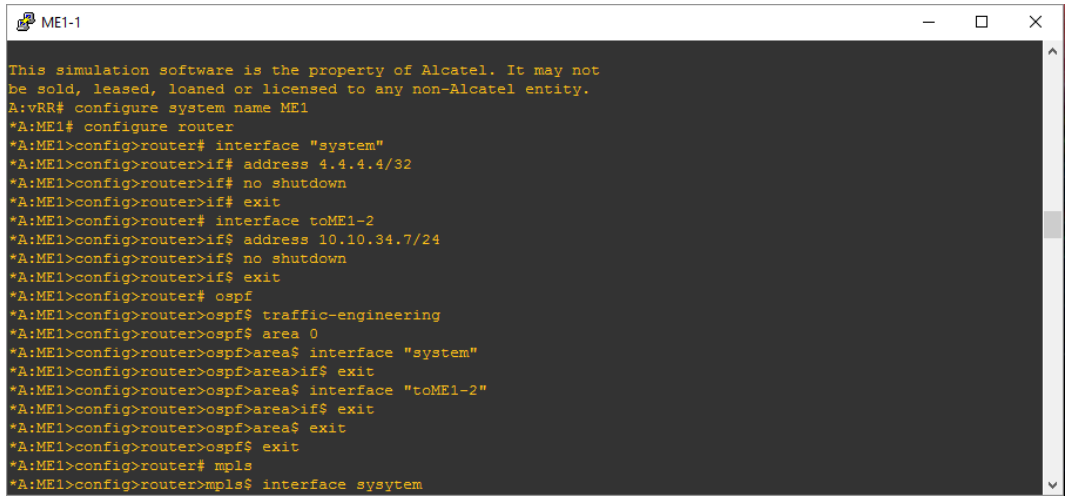

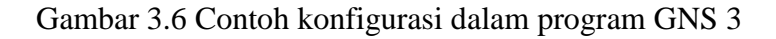

<span id="page-22-0"></span>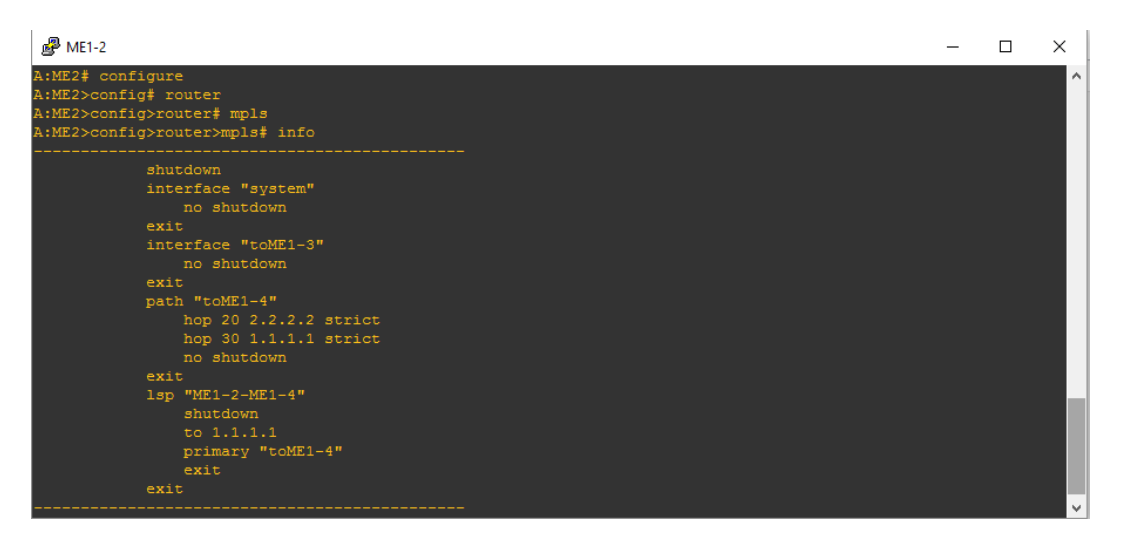

<span id="page-22-1"></span>Gambar 3.7 Tampilan info dari MPLS

| $\mathbb{R}^2$ ME-1                                                     |  | $\times$            |
|-------------------------------------------------------------------------|--|---------------------|
| *A:ME-1>config>router>if\$ address 11.11.2.8/24                         |  | $\hat{\phantom{a}}$ |
| *A:ME-1>config>router>if\$ port 1/1/2                                   |  |                     |
| *A:ME-1>config>router>if\$ no shutdown                                  |  |                     |
| *A:ME-1>config>router>if\$ exit                                         |  |                     |
| *A:ME-1>config>router# /admin save                                      |  |                     |
| Writing configuration to cf3:\config.cfg                                |  |                     |
| Saving configuration  OK                                                |  |                     |
| Completed.                                                              |  |                     |
| A:ME-1>config>router# ping 11.11.2.6                                    |  |                     |
| PING 11.11.2.6 56 data bytes                                            |  |                     |
| $64$ bytes from $11.11.2.6$ : icmp seq=1 ttl=64 time=600ms.             |  |                     |
| 64 bytes from 11.11.2.6: icmp seq=2 ttl=64 time=7.24ms.                 |  |                     |
| 64 bytes from $11.11.2.6$ : icmp seq=3 ttl=64 time=6.03ms.              |  |                     |
| 64 bytes from $11.11.2.6$ : icmp seq=4 ttl=64 time=6.40ms.              |  |                     |
| 64 bytes from 11.11.2.6: icmp seq=5 ttl=64 time=12.6ms.                 |  |                     |
|                                                                         |  |                     |
| $--- 11.11.2.6$ PING Statistics ----                                    |  |                     |
| 5 packets transmitted, 5 packets received, 0.00% packet loss            |  |                     |
| round-trip min = $6.03$ ms, avq = 126ms, max = $600$ ms, stddev = 237ms |  |                     |
| A:ME-1>config>router# exit all                                          |  |                     |
| A:ME-1# configure                                                       |  |                     |
| A:ME-1>config# service                                                  |  |                     |
| A:ME-1>config>service# sdp 20 mpls create                               |  |                     |
| *A:ME-1>config>service>sdp\$ far-end 3.3.3.3                            |  |                     |

Gambar 3.8 Tampilan saat melakukan "ping" jika sukses

## <span id="page-23-1"></span><span id="page-23-0"></span>**3.4 Pengalaman Berharga**

 Pengalaman berharga yang praktikan dapat selama pelaksanaan kerja praktik adalah praktikan bisa mendapatkan ilmu tentang bagaimana jaringan VPLS dibuat, kemudian bisa lebih mengenal jenis-jenis *router* yang digunakan, dan lebih mengenal jajaran mulai dari staff hingga manajer, orang-orang ahli di bidang jaringan telekomunikasi seperti DataComm, ZTE, maupun yang lainnya, serta mendapatkan teman-teman baru. Untuk pengalaman baiknya adalah praktikan bisa mengambil banyak ilmu jaringan dari para ahli, dan dapat terjun langsung untuk mengoperasikan *router-router* yang disediakan. Pengalaman burukya adalah saat praktikan ingin melakukan percobaan, ternyata terdapat *router* yang digunakan sehingga menghambat jalannya percobaan.

#### **BAB IV KESIMPULAN DAN SARAN**

#### <span id="page-24-1"></span><span id="page-24-0"></span>**4.1 Kesimpulan**

VPLS merupakan layanan multipoint VPN layer 2 yang mengizinkan beberapa tempat dikoneksikan menggunakan sebuah *single bridge domain* dengan sebuah jaringan yang sama melalui penyedia layanan dengan dukungan IP/MPLS. Dengan adanya VPLS, semua koneksi dari rumah, kantor, maupun perusahaanperusahaan besar dapat dihubungkan sehingga dapat memobilisasi kinerja dan pekerjaan masing-masing. Untuk membuat topologi dan konfigurasi VPLS, selama kerja praktik dibutuhkan program simulator GNS3 yang terdiri dari 3 atau lebih *router* jenis *Alcatel-Lucent* 7710-SR. Perancangan VPLS dalam program simulator harus membutuhkan beberapa proses dimulai dari pembuatan IGP sebagai *interface* hingga pembuatan SAP ( *Session Announcement Protocol* ) yang harus dikonfigurasi kepada masing-masing *router* di dalam program simulator GNS<sub>3</sub>.

#### <span id="page-24-2"></span>**4.2 Saran**

Berikut adalah saran yang ditujukan untuk menunjang instansi yang terkait. Sarannya adalah :

- 1. Untuk pihak PT TELKOM khusunya di Gedung Oasis, untuk kedepannya pembimbing lapangan harus lebih sering melakukan bimbingan rutin supaya para praktikan tidak merasa kebingungan dalam mengerjakan tugas yang diberikan.
- <span id="page-24-3"></span>2. Untuk pihak Fakultas Teknik Elektro, supaya lebih menambah hubungan-hubungan instansi/perushann di seluruh Indonesia supaya para praktikan lebih bertambah ilmunya.

#### **DAFTAR REFERENSI**

- [1] Anonim. 2013. *Alcatel-Lucent*, (online) [\(https://infocenter.alcatel](https://infocenter.alcatel-lucent.com/public/7705SAR61R4A/index.jsp?topic=%2Fcom.sar.cnotes%2Fhtml%2FRouted_VPLS.htm)[lucent.com/public/7705SAR61R4A/index.jsp?topic=%2Fcom.sar.cnotes%](https://infocenter.alcatel-lucent.com/public/7705SAR61R4A/index.jsp?topic=%2Fcom.sar.cnotes%2Fhtml%2FRouted_VPLS.htm) [2Fhtml%2FRouted\\_VPLS.html](https://infocenter.alcatel-lucent.com/public/7705SAR61R4A/index.jsp?topic=%2Fcom.sar.cnotes%2Fhtml%2FRouted_VPLS.htm) , diakses 30 Juni 2016).
- [2] Anonim. 2012. *Pengertian VPLS* (online) (https://learnization.wordpress.com/2012/11/05/interdomain-vpls-danpengalaman-penggunaanya, diakses 1 Juli 2016 ).
- [3] Kosem, Gokhan. 2015. *Alcatel-Lucent L2 VPN and L3 VPN Service,*  (online) [\(http://ipcisco.com/alcatel-lucent-services-part-3-network](http://ipcisco.com/alcatel-lucent-services-part-3-network-preparation/)[preparation/,](http://ipcisco.com/alcatel-lucent-services-part-3-network-preparation/) diakses 27 Mei 2016).
- [4] Kosem, Gokhan. 2015. *VPLS (Virtual Private LAN Service,* (online) [\(http://ipcisco.com/vpls-virtual-private-lan-service-part-2-configuring](http://ipcisco.com/vpls-virtual-private-lan-service-part-2-configuring-vpls/)[vpls/,](http://ipcisco.com/vpls-virtual-private-lan-service-part-2-configuring-vpls/) diakses 20 Juni 2016).
- [5] Anonim. 2014. *Configuring VPLS Routing Instances,* (online) [\(http://www.juniper.net/documentation/en\\_US/junos15.1/topics/usage](http://www.juniper.net/documentation/en_US/junos15.1/topics/usage-guidelines/vpns-configuring-vpls-routing-instances.html)[guidelines/vpns-configuring-vpls-routing-instances.html,](http://www.juniper.net/documentation/en_US/junos15.1/topics/usage-guidelines/vpns-configuring-vpls-routing-instances.html) diakses 20 Juni 2016).
- [6] Sajassi, Ali. 2010. *Routed VPLS Using BGP*, (online) [\(https://tools.ietf.org/html/draft-sajassi-l2vpn-rvpls-bgp-01,](https://tools.ietf.org/html/draft-sajassi-l2vpn-rvpls-bgp-01) diakses 21 Juni 2016).
- [7] Anonim. 2014. *MPLS layer 2 VPNs Configuration Guide,* (online) [\(https://tools.ietf.org/html/draft-sajassi-l2vpn-rvpls-bgp-01,](https://tools.ietf.org/html/draft-sajassi-l2vpn-rvpls-bgp-01) diakses 21 Juni 2016).